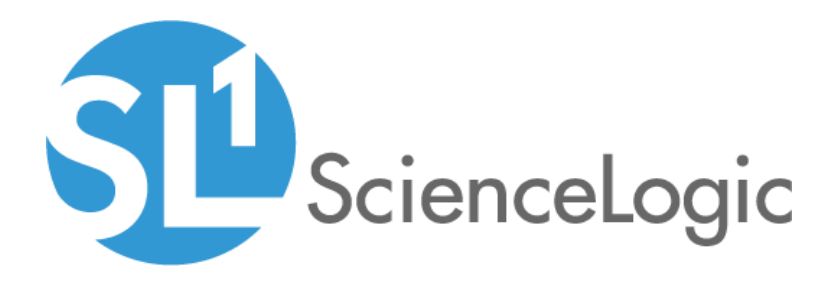

# Datacenter Advanced Enrichment: Cisco IOS-XR Policies PowerPack

Release Notes version 102

## Table of Contents

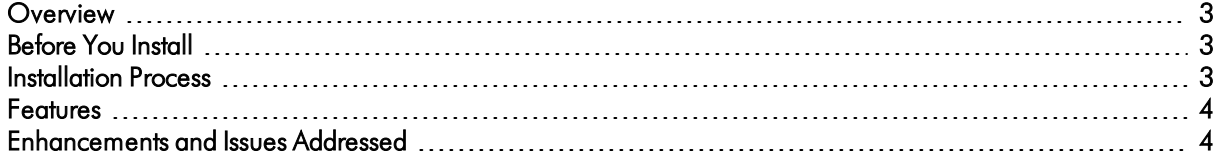

### <span id="page-2-0"></span>**Overview**

Version 102 of the *Datacenter Advanced Enrichment: Cisco IOS-XR Policies* PowerPack enables the option for users to manually trigger the included automation policies from the event console.

- Minimum Required Platform Version: 10.1.0
- Support Status: GA

This document describes:

- <sup>l</sup> *[Pre-installation](#page-2-1) [information](#page-2-1)*
- <sup>l</sup> *The installation process for the [PowerPack](#page-2-2)*
- <span id="page-2-1"></span><sup>l</sup> *The features [included](#page-3-0) in version 102*

### Before You Install

Ensure that you are running version 10.1.0 or later of SL1 before installing the *Datacenter Advanced Enrichment: Cisco IOS-XR Policies* PowerPack version 102.

NOTE: You must install version 102 of the *Datacenter Advanced Enrichment Actions*PowerPack before continuing.

NOTE: For details on upgrading SL1, see the appropriate ScienceLogic [Release](https://portal.sciencelogic.com/portal/knowledge/release-notes) Notes.

### <span id="page-2-2"></span>Installation Process

To install version 102 of the *Datacenter Advanced Enrichment: Cisco IOS-XR Policies* PowerPack:

- 1. See the *[Before](#page-2-1) You Install* section. If you have not done so already, upgrade your system to the 10.1.0 or later release.
- 2. Download the *Datacenter Advanced Enrichment: Cisco IOS-XR Policies* version 102 PowerPack to a local computer.
- 4. Go to the PowerPack Manager page (System > Manage > PowerPacks). Click the [Actions] menu and choose *Import PowerPack*. Import the *Datacenter Advanced Enrichment: Cisco IOS-XR Policies* version 102 PowerPack. For details on importing PowerPacks, see the chapter on *Installing a PowerPack* in the *PowerPacks* manual.
- 5. Click the [Install] button. For details on installing PowerPacks, see the chapter on *Installing a PowerPack* in the *PowerPacks* manual.

6. See the *Datacenter Advanced Enrichment Policies PowerPacks* for instructions on using the new PowerPack.

### <span id="page-3-0"></span>Features

The following features are included in version 102 of the*Datacenter Advanced Enrichment: Cisco IOS-XR Policies* PowerPack:

- 35 Automation Policies that you can configure to collect additional diagnostic information when events occur.
- 58 Event Policies that you can use with the Automation Policies that are triggered when Cisco IOS devices meet certain status criteria.

### <span id="page-3-1"></span>Enhancements and Issues Addressed

The following issue is addressed in version 102 of the *Datacenter Advanced Enrichment: Cisco IOS-XR Policies* PowerPack:

• All automation policies have been updated to change the "Policy Type" field from "Active Events" to "Active Events/User Initiated".

#### © 2003 - 2020, ScienceLogic, Inc.

#### All rights reserved.

#### LIMITATION OF LIABILITY AND GENERAL DISCLAIMER

ALL INFORMATION AVAILABLE IN THIS GUIDE IS PROVIDED "AS IS," WITHOUT WARRANTY OF ANY KIND, EITHER EXPRESS OR IMPLIED. SCIENCELOGIC™ AND ITS SUPPLIERS DISCLAIM ALL WARRANTIES, EXPRESS OR IMPLIED, INCLUDING, BUT NOT LIMITED TO, THE IMPLIED WARRANTIES OF MERCHANTABILITY, FITNESS FOR A PARTICULAR PURPOSE OR NON-INFRINGEMENT.

Although ScienceLogic™ has attempted to provide accurate information on this Site, information on this Site may contain inadvertent technical inaccuracies or typographical errors, and ScienceLogic™ assumes no responsibility for the accuracy of the information. Information may be changed or updated without notice. ScienceLogic™ may also make improvements and / or changes in the products or services described in this Site at any time without notice.

#### Copyrights and Trademarks

ScienceLogic, the ScienceLogic logo, and EM7 are trademarks of ScienceLogic, Inc. in the United States, other countries, or both.

Below is a list of trademarks and service marks that should be credited to ScienceLogic, Inc. The ® and ™ symbols reflect the trademark registration status in the U.S. Patent and Trademark Office and may not be appropriate for materials to be distributed outside the United States.

- ScienceLogic™
- EM7<sup>™</sup> and em7™
- Simplify IT™
- Dynamic Application™
- Relational Infrastructure Management™

The absence of a product or service name, slogan or logo from this list does not constitute a waiver of ScienceLogic's trademark or other intellectual property rights concerning that name, slogan, or logo.

Please note that laws concerning use of trademarks or product names vary by country. Always consult a local attorney for additional guidance.

#### **Other**

If any provision of this agreement shall be unlawful, void, or for any reason unenforceable, then that provision shall be deemed severable from this agreement and shall not affect the validity and enforceability of any remaining provisions. This is the entire agreement between the parties relating to the matters contained herein.

In the U.S. and other jurisdictions, trademark owners have a duty to police the use of their marks. Therefore, if you become aware of any improper use of ScienceLogic Trademarks, including infringement or counterfeiting by third parties, report them to Science Logic's legal department immediately. Report as much detail as possible about the misuse, including the name of the party, contact information, and copies or photographs of the potential misuse to: legal@sciencelogic.com

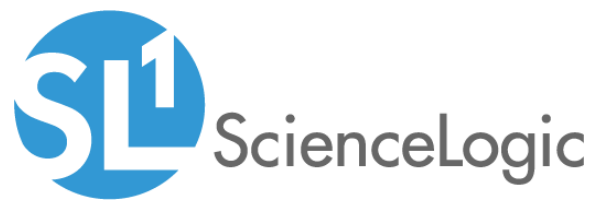

800-SCI-LOGIC (1-800-724-5644)

International: +1-703-354-1010